# **1098-t forms will now be available online via The Beeline**

**St. Ambrose is pleased to announce that your 1098-T form will now be made available online. You will be able to download and print your 1098-t through The Beeline.**

**NO MORE WAITING FOR YOUR 1098-T to arrive in the mail!!!**

### **BUT FIRST YOU MUST CONSENT TO ELECTRONIC DELIVERY OF YOUR 1098-T FORM**

# **To access your online consent form, follow the instructions below: Access the SAU home page at <http://www.sau.edu>**

#### **1.Click on MYSAU**

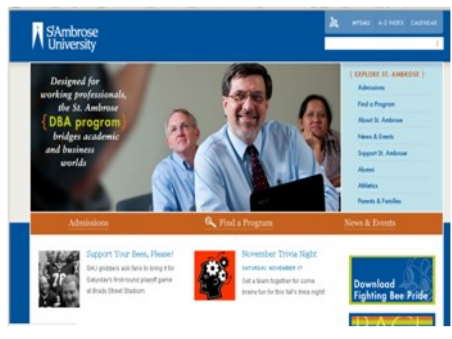

#### **2. Click on Beeline.**

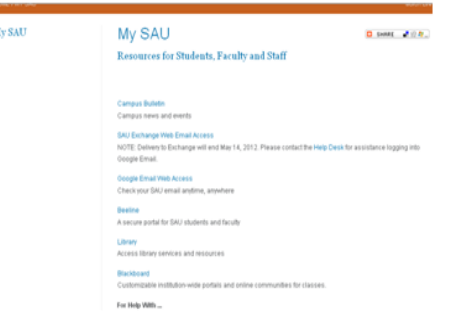

## **3. Click Log In**

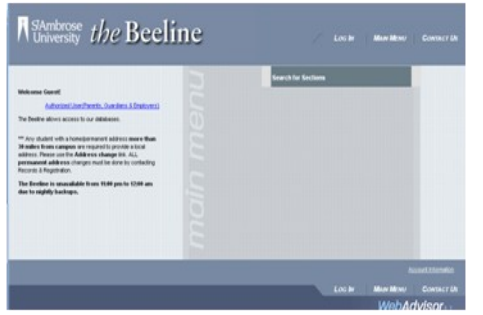

**4. Enter your Beeline User ID and password**

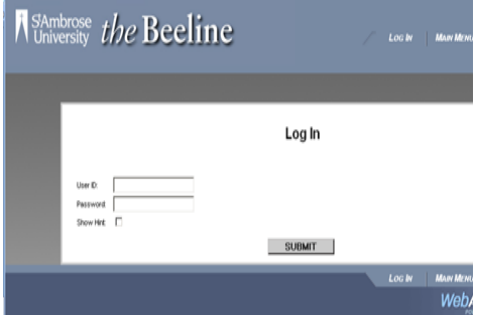

#### **5. Go to Students**

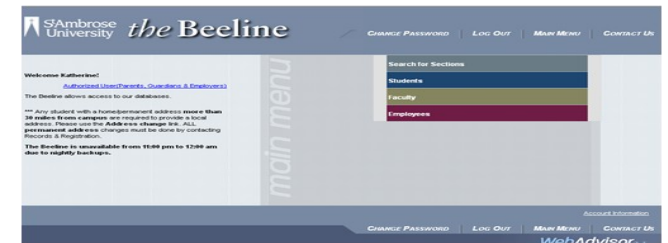

**6. Under Financial Information Link- Click 1098-T Electronic Consent**

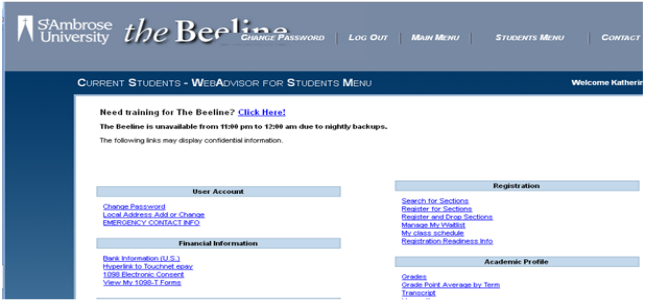

**7. At the 1098 Electronic Consent Screen, you have two options: 1. To consent to electronic delivery or 2. Not to consent to electronic delivery.**

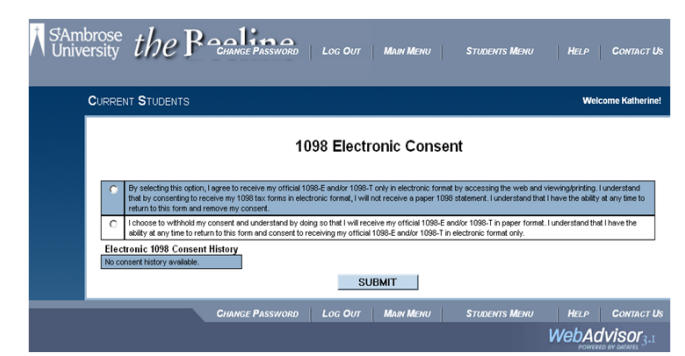

**INSTRUCTIONS TO FOLLOW ON WHEN AND HOW TO ACCESS YOUR 1098-T FORM ONLINE.**

**NOTE: 1098-T FORMS FOR THE 2012 TAX YEAR ARE NOT YET AVAILABLE. YOU WILL BE NOTIFIED AF-TER THE FIRST OF THE YEAR WHEN YOU ARE ABLE TO ACCESS YOUR ONLINE 1098-T FORM**

*If you have questions please contact Student Account Services at 563- 333-6322.* 

*If you need assistance with your Beeline user id or password please contact Information Technology Help Desk at 563-333-6368.*